# Urszula Wiejak, Adrian Wojciechowski

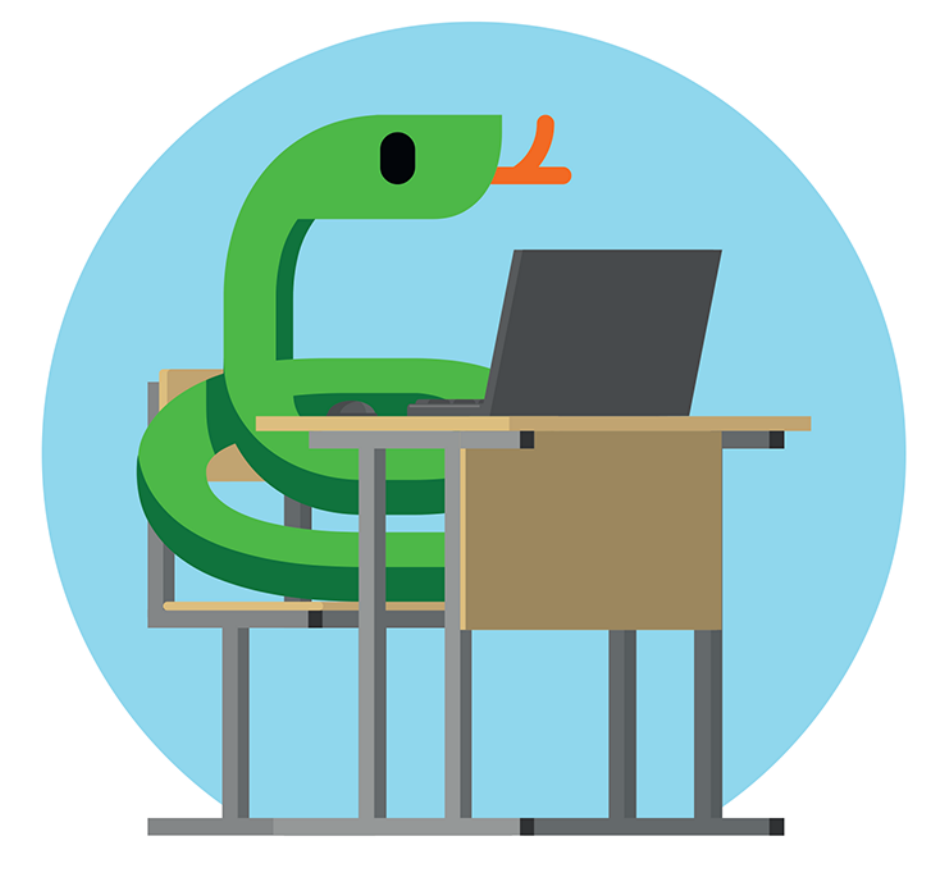

# PYTHON W ZADANIACH PROGRAMOWANIE DLA MŁODZIEŻY

poziom podstawowy

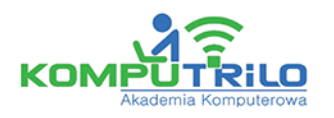

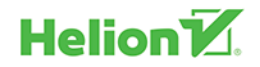

Wszelkie prawa zastrzeżone. Nieautoryzowane rozpowszechnianie całości lub fragmentu niniejszej publikacji w jakiejkolwiek postaci jest zabronione. Wykonywanie kopii metodą kserograficzną, fotograficzną, a także kopiowanie książki na nośniku filmowym, magnetycznym lub innym powoduje naruszenie praw autorskich niniejszej publikacji.

Wszystkie znaki występujące w tekście są zastrzeżonymi znakami firmowymi bądź towarowymi ich właścicieli.

Autorzy oraz wydawca dołożyli wszelkich starań, by zawarte w tej książce informacje były kompletne i rzetelne. Nie biorą jednak żadnej odpowiedzialności ani za ich wykorzystanie, ani za związane z tym ewentualne naruszenie praw patentowych lub autorskich. Autorzy oraz wydawca nie ponoszą również żadnej odpowiedzialności za ewentualne szkody wynikłe z wykorzystania informacji zawartych w książce.

Redaktor prowadzący: Małgorzata Kulik

Projekt okładki: Studio Gravite / Olsztyn Obarek, Pokoński, Pazdrijowski, Zaprucki Grafika na okładce została wykorzystana za zgodą Shutterstock.com

Helion S.A. ul. Kościuszki 1c, 44-100 Gliwice tel. 32 231 22 19, 32 230 98 63 e-mail: *helion@helion.pl*  WWW: *https://helion.pl* (księgarnia internetowa, katalog książek)

Drogi Czytelniku! Jeżeli chcesz ocenić tę książkę, zajrzyj pod adres *https://helion.pl/user/opinie/prpypv* Możesz tam wpisać swoje uwagi, spostrzeżenia, recenzję.

ISBN: 978-83-283-9196-3

Copyright © Urszula Wiejak 2020, 2022

Printed in Poland.

[• Kup książkę](https://helion.pl/rf/prpypv)

• Oceń książkę • Oceń książkę

[• Księgarnia internetowa](https://ebookpoint.pl/r/4CAKF)<br>• Lubię to! » Nasza społeczność • Lubię to! » Nasza społeczność

# Spis treści

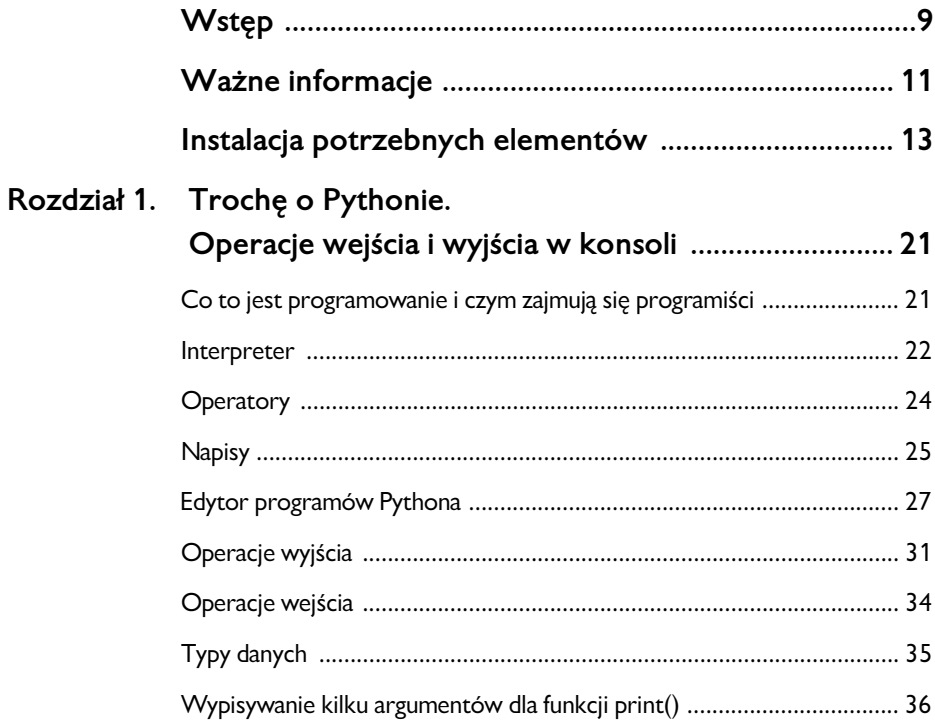

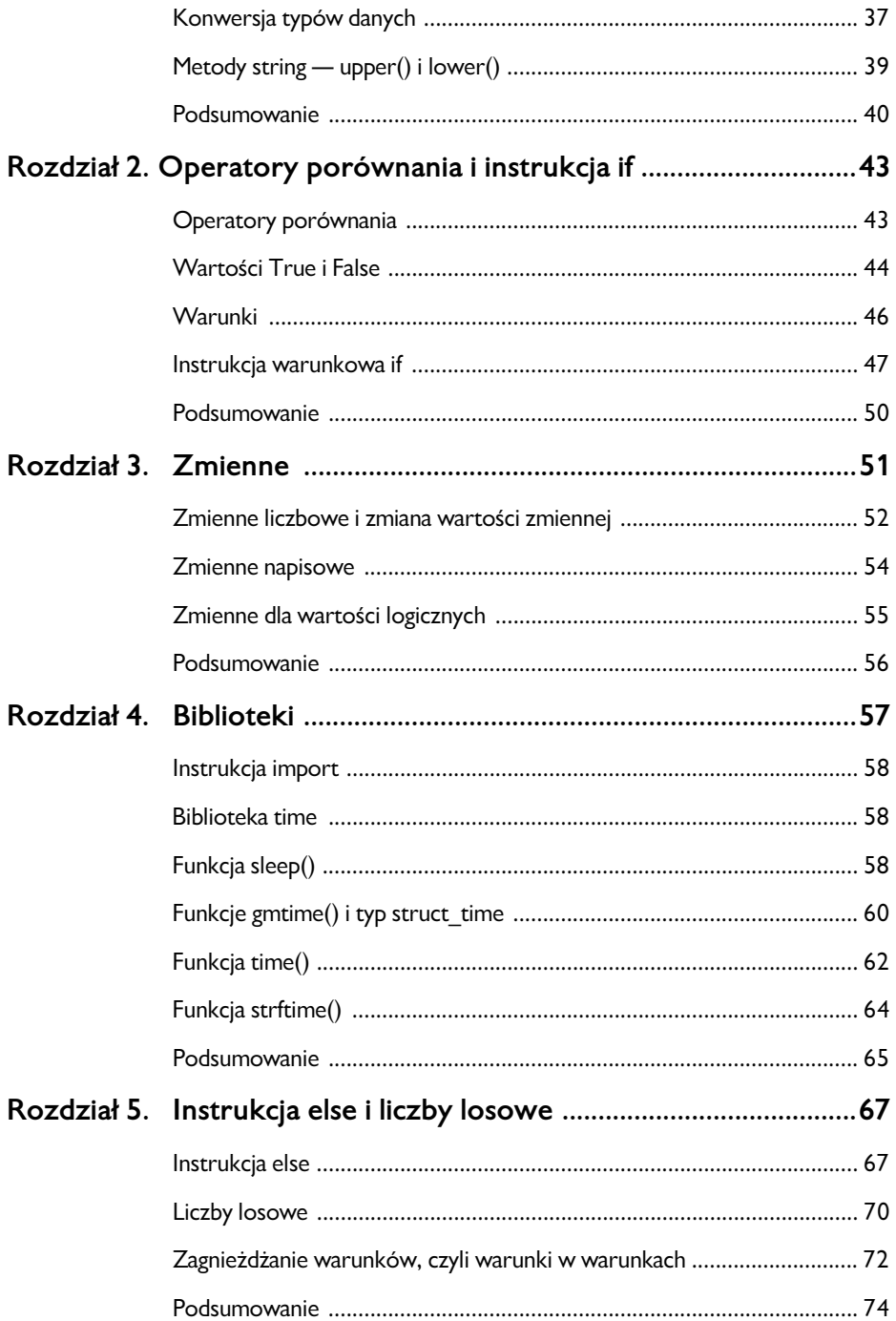

4

#### Spis treści

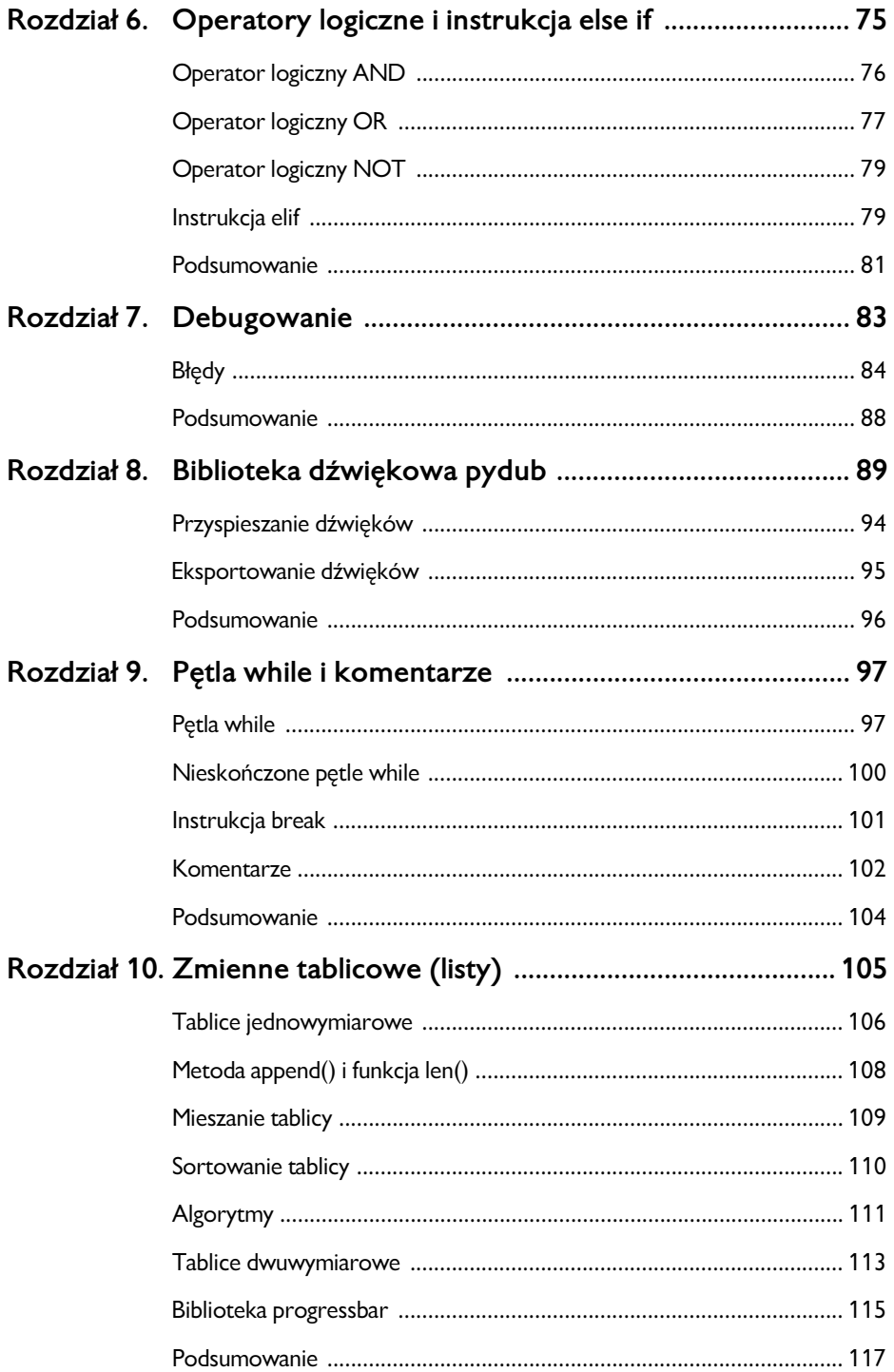

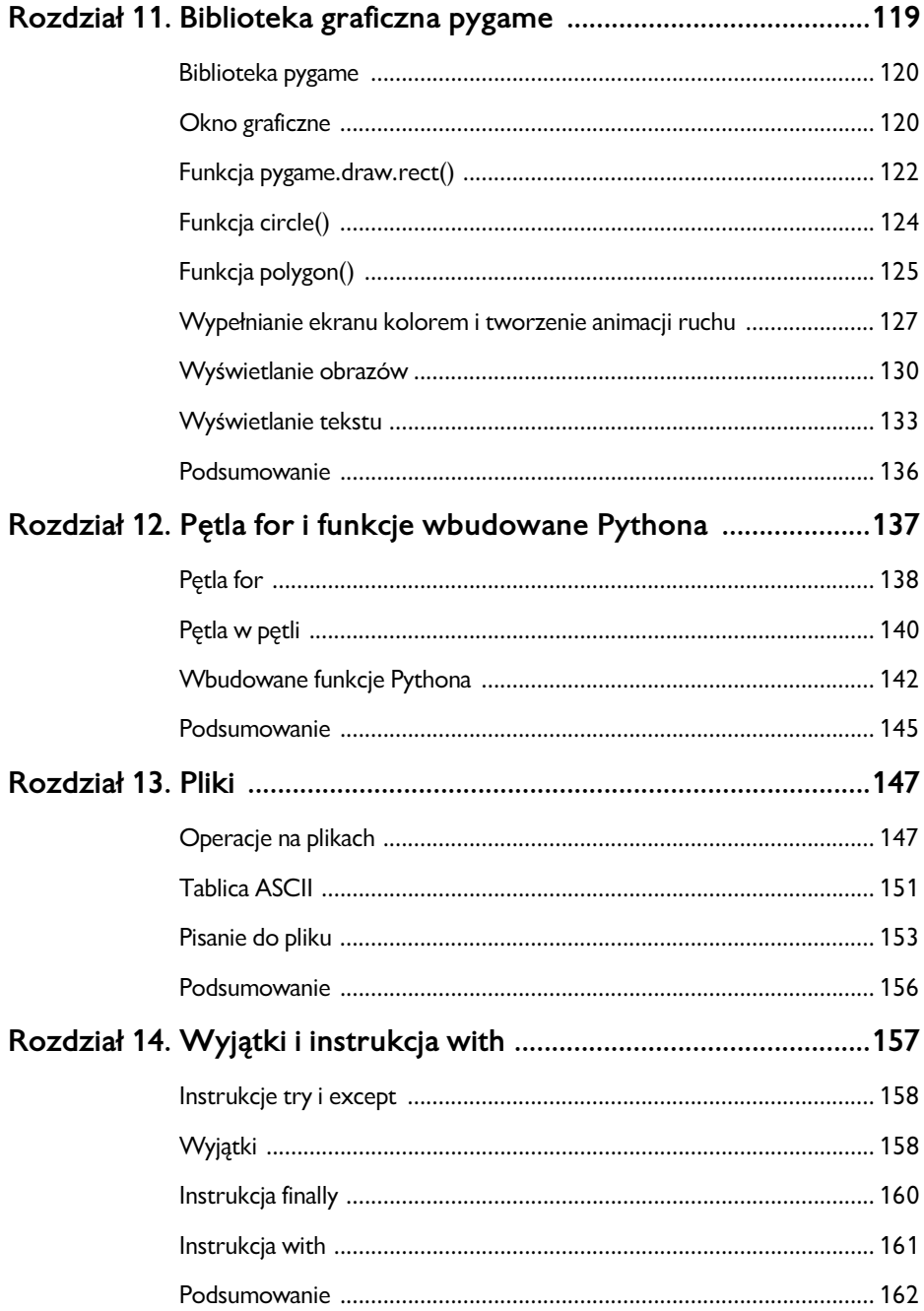

#### Spis treści

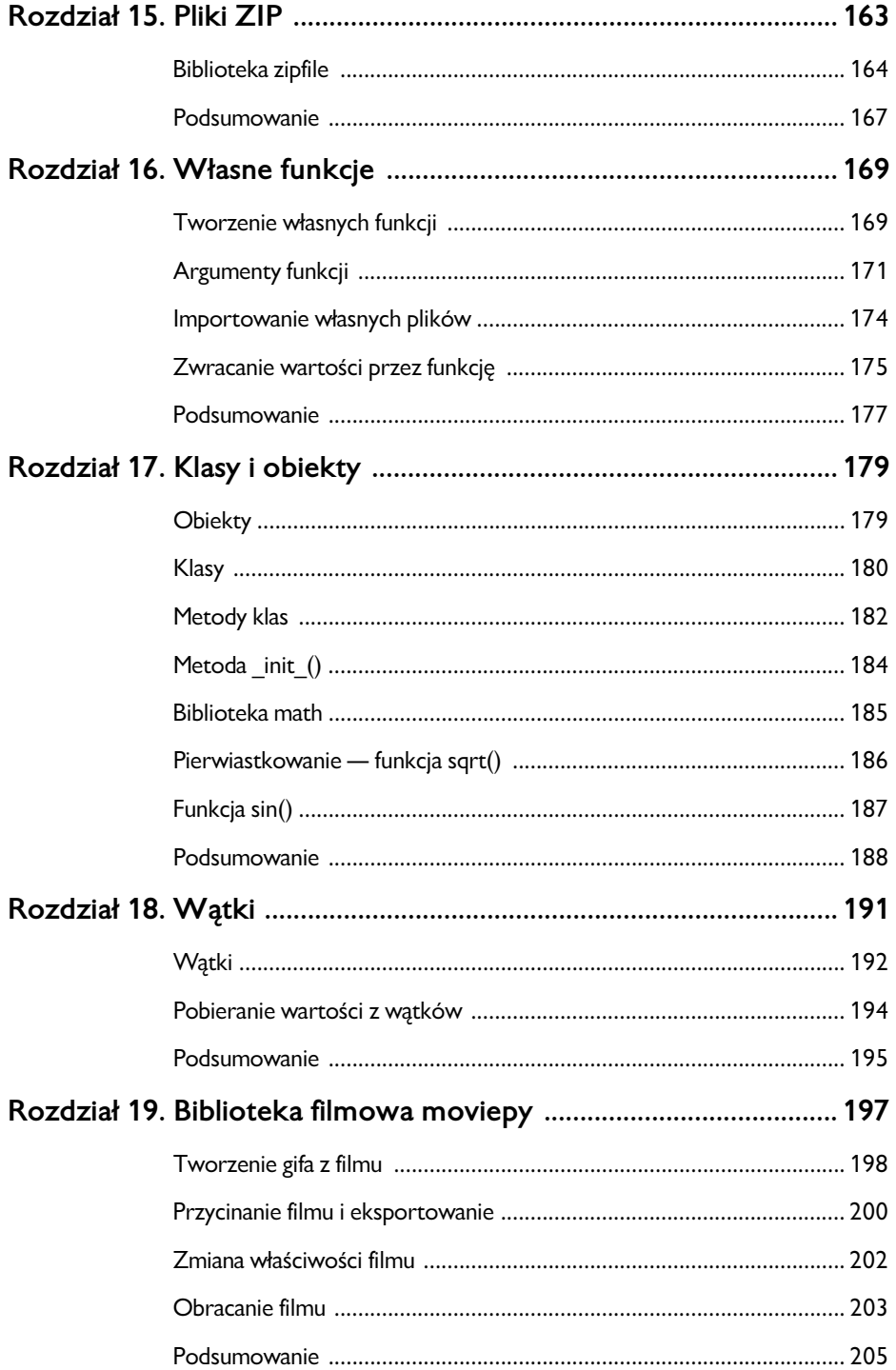

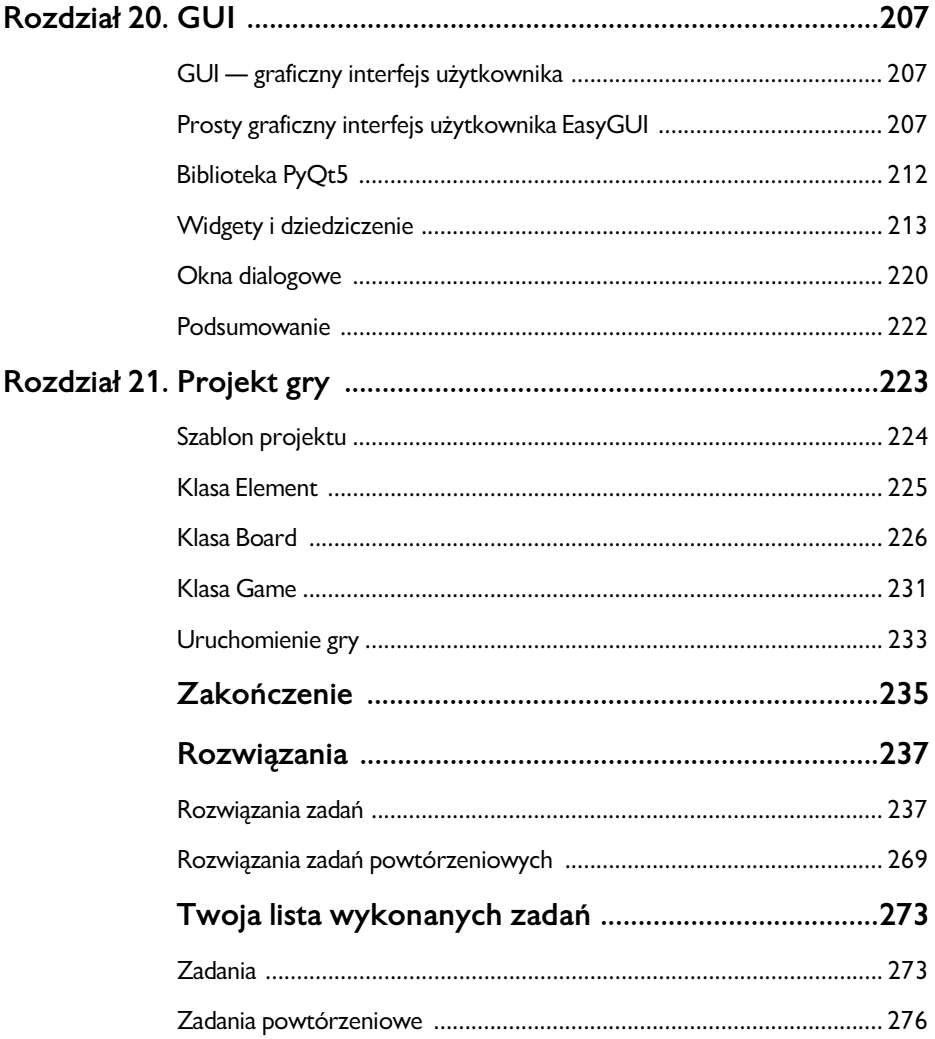

#### **ROZDZIAŁ 8.**

# **Biblioteka dźwiękowa pydub**

#### *Zadanie powtórzeniowe 6*

Spójrz na poniższe programy i powiedz, jakie zawierają błędy.

```
File Edit Format Run Options Window Help
a = input("Podaj liczbę: ")if a == 2print("tekst")
```
*Rysunek 8.1*

```
File Edit Format Run Options Window Help
random.random(1, 3.5)if a == 2print("oliwki")
```
*Rysunek 8.2*

```
File Edit Format Run Options Window Help
print("xxx")
    print("yyy")
a = int(input("float:"))
```
*Rysunek 8.3*

Za pomocą biblioteki pydub będziemy odtwarzać, edytować i eksportować dźwięki. Aby z niej skorzystać, zaimportujemy różne jej moduły.

Obecnie (2020 rok) biblioteka pydub nie posiada pełnej dokumentacji. Aby zrozumieć działanie niektórych funkcji, należy zapoznać się z ich kodem w plikach biblioteki albo znaleźć odpowiednie tematy na forach w internecie. Zacznijmy od odtwarzania dźwięku. Działanie funkcji play() możemy sprawdzić na stronie GitHub autora biblioteki: *https://github.com/jiaaro/pydub*.

#### Playback

You can play audio if you have one of these installed (simpleaudio strongly recommended, even if you are installing ffmpeg/libav):

- · simpleaudio
- · pyaudio
- ffplay (usually bundled with ffmpeg, see the next section)
- · avplay (usually bundled with libav, see the next section)

```
from pydub import AudioSegment
from pydub.playback import play
sound = AudioSegment.from_file("mysound.wav", format="wav")
play(sound)
```
#### *Rysunek 8.4*

Dla przykładu prześledźmy, jak odtworzyć dźwięk *sound1.mp3*. Żeby program zadziałał, należy przenieść plik *sound1.mp3* do katalogu, w którym jest nasz program.

W bibliotece pydub możemy odtwarzać dźwięki ze zmiennych nazywanych segmentami dźwiękowymi. Do tworzenia tych segmentów posłużymy się modułem AudioSegment i znajdującą się w nim funkcją from\_file().

AudioSegment jest modułem biblioteki pydub. Żeby zaimportować coś z jakiejś biblioteki, piszemy:

```
from nazwa_biblioteki
```
Następnie, żeby wybrać konkretny moduł, piszemy:

**import** *nazwa\_modułu*

Możemy też z wybranego modułu biblioteki importować wybrane funkcje. Żeby z pydub wybrać moduł playback, używamy kropki. Dlatego piszemy najpierw:

```
from nazwa_biblioteki.nazwa modułu
```
Następnie importujemy wybraną funkcję. W naszym przypadku jest to funkcja play().

**import** *nazwa\_funkcji*

Zwróć uwagę na ostatni argument funkcji from\_file() znajdującej się w module AudioSegment. W Pythonie nie trzeba podawać argumentów w określonej kolejności. Jeśli odwołamy się do nazwy argumentu, w tym przypadku argumentu format, oraz przypiszemy mu wartość, którą chcemy przekazać, to wartość zostanie przypisana właśnie temu argumentowi bez względu na jego miejsce w nawiasach.

```
File Edit Format Run Options Window Help
from pydub import AudioSegment
from pydub.playback import play
sound = AudioSegment.from_file("sound1.mp3", format="mp3")
play(sound)
```
*Rysunek 8.5*

Teraz na stronie *https://freesound.org* (wymagana rejestracja) możesz znaleźć dźwięki, na których będziesz wykonywać zadania.

Możliwe jest odtwarzanie dźwięków także w innych formatach, np. WAV, OGG.

### *Zadanie 52*

Napisz program, który pobiera od użytkownika nazwę dźwięku do odtworzenia i odtwarza go.

Dodatkowo program sprawdza, czy w nazwie pliku znajduje się fragment napisu ".mp3".

Jeśli tak, to próbuje otworzyć plik w formacie MP3.

W przeciwnym wypadku, jeśli w nazwie znajduje się fragment napisu ".wav", to próbuje otworzyć plik w formacie WAV.

W przeciwnym wypadku informuje użytkownika, że nie rozpoznaje formatu pliku.

### *Zadanie 53*

Za pomocą operatora + zwiększamy lub zmniejszamy głośność dźwięku. Dopisz do poprzedniego programu kod, który pozwala użytkownikowi wpisać liczbę decybeli, o jaką ma być zmieniony dźwięk, a następnie dodaj tę liczbę do zmiennej przechowującej dane o dźwięku zwrócone przez funkcję from\_file().

```
nazwa pliku: sound1.mp3
dB: 20
555
```
*Rysunek 8.6*

## **Przycinanie elementów — napisów i dźwięków**

Przejdźmy do konsoli Pythona. Przećwiczymy tam przycinanie napisów.

Napis składa się z połączonych ze sobą znaków. Żeby zostawić tylko początek napisu, po napisie wstawiamy w nawiasy kwadratowe dwukropek i liczbę znaków, które mają zostać.

```
>>> "KomputriloEdu"[:3]
'Kom'
\rightarrow
```
#### *Rysunek 8.7*

Jeżeli dwukropek damy po liczbie, to wytniemy z napisu znaki od początku do liczby, którą mamy w nawiasie.

```
>>> "KomputriloEdu"[3:]
'putriloEdu'
\rightarrow >> |
```
#### *Rysunek 8.8*

Możemy też wycinać litery od początku do numeru znaku podanego od końca. Wtedy wpisujemy liczbę z minusem. Spróbujmy dla przykładu wyświetlić ostatnie 3 litery.

```
\rightarrow"komputriloEdu"[-3:]
"Edu"
555
```
*Rysunek 8.9*

Tak samo będziemy przycinać dźwięki. Różnica będzie taka, że w zmiennej z dźwiękiem jest bardzo dużo danych. Te dane są podzielone na milisekundy. 1000 milisekund to jedna sekunda.

Dla przykładu odtwórzmy pierwsze 1,5 sekundy dźwięku *sound.mp3*.

```
Eile Edit Format Run Options Window Help
from pydub import AudioSegment
from pydub.playback import play
sound = AudioSegment.from_file("sound.mp3", format="mp3")
play(sound[:1500])
```
*Rysunek 8.10*

Możemy też odtworzyć ostatnie 1,5 sekundy dźwięku na dwa sposoby. Pierwszy sposób:

```
Eile Edit Format Run Options Window Help
from pydub import AudioSegment
from pydub.playback import play
sound = AudioSegment.from_file("sound.mp3", format="mp3")
play(sound[-1500:])
```
*Rysunek 8.11*

Drugi sposób na to, żeby zostały ostatnie 1,5 sekundy dźwięku, wymaga wycięcia do wartości równej długości dźwięku minus 1500 milisekund. Najpierw trzeba wiedzieć, jak długo trwa dźwięk. Możemy zrobić to za pomocą duration\_seconds, które przechowuje długość dźwięku w sekundach. Po pomnożeniu przez 1000 otrzymujemy milisekundy.

```
Eile Edit Format Run Options Window Help
from pydub import AudioSegment
from pydub.playback import play
sound = AudioSegment.from_file("sound.mp3", format="mp3")
play( sound[sound.duration_seconds*1000 - 1500:])
```
*Rysunek 8.12*

#### *Zadanie 54*

Napisz program, który pobiera od użytkownika nazwę dźwięku, odtwarza go w takim formacie jak ostatnie 3 znaki napisu oraz pobiera, od której milisekundy do której milisekundy ma być odtworzony dźwięk, i odtwarza go.

# **Przyspieszanie dźwięków**

Żeby przyspieszać nagrania, musimy zaimportować funkcję speedup:

from pydub.effects import speedup

Funkcja speedup służy do zmiany prędkości odtwarzania dźwięku. Jako pierwszy argument podajemy dźwięk, a jako drugi argument — o nazwie playback speed — wartość przyspieszenia, gdzie 1 to normalna prędkość, 0.5 to zwolnione dwukrotnie, a 2 to przyspieszone dwukrotnie. Przyspieszmy dwukrotnie dźwięk *sound2.mp3*. Przyspieszony dźwięk zapisujemy w zmiennej.

```
Eile Edit Format Run Options Window Help
from pydub import AudioSegment
from pydub.playback import play
from pydub.effects import speedup
sound = AudioSegment.from_file("sound2.mp3", format="mp3")
sound = speedup(sound, playback_speed = 2)play(sound)
```
*Rysunek 8.13*

### *Zadanie 55*

Zmodyfikuj program tak, żeby przyspieszał dźwięk o losową wartość od 1 do 15.

## **Generowanie tonu**

Możemy za pomocą klasy Sine generować ton. Importujemy ją z pydub.generators. Przy tworzeniu tonu w nawiasach za Sine podajemy częstotliwość (człowiek słyszy od 20 Hz do 20 000 Hz), a następnie konwertujemy wygenerowany dźwięk na segment dźwiękowy funkcją to audio segment(). Jako argument o nazwie duration możemy podać długość dźwięku w milisekundach.

Wygenerujmy dźwięk A.

```
File Edit Format Run Options Window Help
from pydub import AudioSegment
from pydub.playback import play
from pydub.generators import Sine
sound = Sine(440) . to_audio_segment(duration = 500)play(sound)
```
*Rysunek 8.14*

### *Zadanie 56*

Zmodyfikuj poprzedni program tak, żeby dowolną liczbę razy odtwarzał dźwięk o losowej częstotliwości od 20 Hz do 2000 Hz o długości 50 ms.

#### *Zadanie 57*

Za pomocą klasy WhiteNoise tworzymy biały szum. Biały szum to jednostajny, monotonny dźwięk. Usłyszysz, czym on jest, po jego wygenerowaniu.

Klasa WhiteNoise w momencie tworzenia obiektu nie pobiera argumentu z częstotliwością. Spróbuj sam wygenerować biały szum, tak jak generowaliśmy tony.

# **Eksportowanie dźwięków**

Spróbujmy wygenerować biały szum o długości 10 sekund i wyeksportować go jako plik. Żeby generować biały szum, musimy importować WhiteNoise. Eksportujemy dźwięk metodą export, która jako argument przyjmuje przede wszystkim nazwę pliku, oraz możemy podać rozszerzenie pliku, z jakim ma zostać on wyeksportowany.

```
File Edit Format Run Options Window Help
from pydub import AudioSegment
from pydub.playback import play
from pydub.generators import WhiteNoise
sound = WhiteNoise().to_audio_segment(duration=10000)
sound.export("szum.mp3", format="mp3")
```
*Rysunek 8.15*

Plik zostanie wyeksportowany do katalogu z programem. Odtwarzamy go.

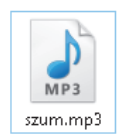

*Rysunek 8.16*

#### *Zadanie 58*

Napisz program, który generuje ton o długości i wysokości takiej, o jaką poprosi użytkownik, i eksportuje z nazwą taką, o jaką poprosi użytkownik, i w formacie WAV.

```
Nazwa pliku: Szumek
Hz: 880
długość: 500
333
```
*Rysunek 8.17*

# **Podsumowanie**

W rozdziale ósmym nauczyłeś się:

- dzielić tablice,
- korzystać z biblioteki pydub.

Odpowiedz na pytania:

- W jaki sposób możemy dzielić tablice?
- Do czego służy biblioteka pydub?

# PROGRAM PARTNERSKI - GRUPY HELION -

1. ZAREJESTRUJ SIĘ<br>2. PREZENTUJ KSIĄŻKI

Zmień swoją stronę WWW w działający bankomat!

Dowiedz się więcej i dołącz już dzisiaj! http://program-partnerski.helion.pl

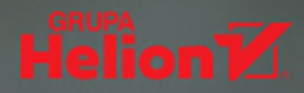

## **OPANUJ PYTHONA OD STRONY PRAKTYCZNEJ!**

- **Poznaj konstrukcje jezyka Python**
- Naucz się stosować je w praktyce
- Wykorzystai standardowe biblioteki
- Rozwiaż 139 zadań i sprawdź swoje rozwiazania п

Python to bardzo popularny, wydajny i elastyczny język programowania ogólnego przeznaczenia, którego prosta, czytelna i zwięzła składnia zdobyła uznanie rzesz programistów na całym świecie. Duže možliwości, przenośność kodu, pisanie skryptów – wszystko to sprawia, że Python znajduje zastosowanie w najróżniejszych dziedzinach i wspiera rozwój wielu popularnych serwisów internetowych. Bez watpienia warto się go nauczyć!

Jeśli chcesz poznać ten język, jesteś na dobrej drodze! Książka omawia najważniejsze elementy programowania w Pythonie. Co ważne, wiedza została usystematyzowana w formie konkretnych zadań do wykonania. Poznasz dzięki nim typy danych i składnię języka, dowiesz się, jak debugować programy, nauczysz się korzystać z funkcji oferowanych przez biblioteki i opanujesz podstawy tworzenia graficznych interfejsów użytkownika. To podręcznik przeznaczony dla młodzieży, ale doskonale sprawdzi się również w przypadku osób dorosłych, które rozpoczynają przygodę z programowaniem.

- Instalowanie oraz konfigurowanie środowiska i niezbednych narzedzi п.
- Podstawowe informacje na temat języka i programowania п
- Typy danych, zmienne proste i tablicowe
- Operatory, instrukcje warunkowe oraz instrukcje petli
- Operacje wejścia-wyjścia w konsoli i na plikach
- Biblioteki graficzne, dźwiękowe i wideo
- Korzystanie z funkcji wbudowanych i tworzenie własnych
- Programowanie obiektowe, obsługa watków i wyjątków
- **Tworzenie graficznych interfejsów użytkownika**
- Zadania do samodzielnego wykonania i praktyczny projekt gry

## POZNAJ PYTHONA. ROZWIAZUJ ZADANIA. **ZOSTAŃ PROGRAMISTA!**

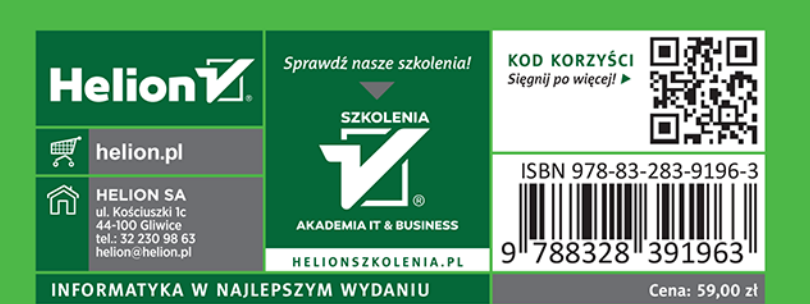